## DUK **Kaip perduoti SMS žinutę iš stebėjimo programos?**

Monas MS v2.35

## *Monas MS server* dalyje

- a) Jei siuntimui naudojamas prijungtas SMS modemas
	- 1. Prie kompiuterio, kuriame įdiegta programa *Monas MS server*, laisvo nuoseklaus prievado prijungiamas SMS modemas (Teltonika ModemCOM/G10). Įstatoma SIM kortelė ir įjungiamas modemo maitinimas.
	- 2. Jei viskas atlikta teisingai, vyksta registracija GSM tinkle (mirksi Status indikatorius). Po 1-2 minučių modemas baigia registraciją (šviečia abu indikatoriai Status ir Power) ir yra paruošęs darbui.
	- 3. Programos *Monas MS server* skiltyje *Konfigūracija → Parametrai → Trumposios žinutės* pažymima varnelė Įjungta ir nurodomi nuoseklaus prievado nustatymai.

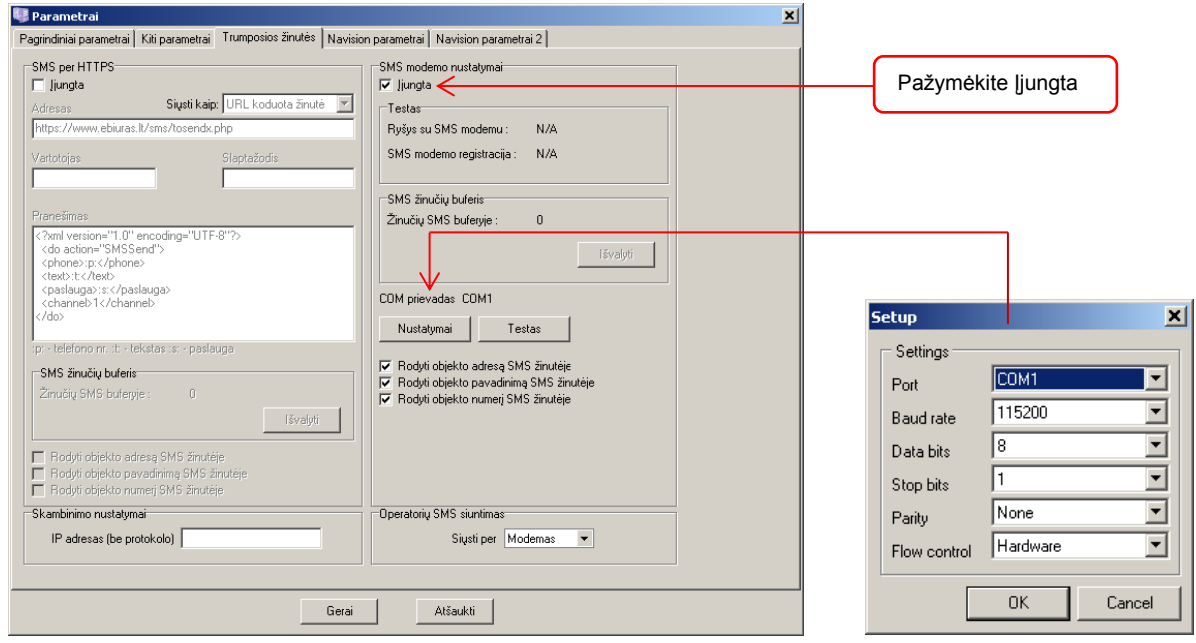

4. Nuspaudus mygtuką [Testas], patikrinamas programos ir SMS modemo ryšys bei registracija GSM tinkle. Pakartotinai atidarius langą modemo ryšys ir registracija rodomi N/A.

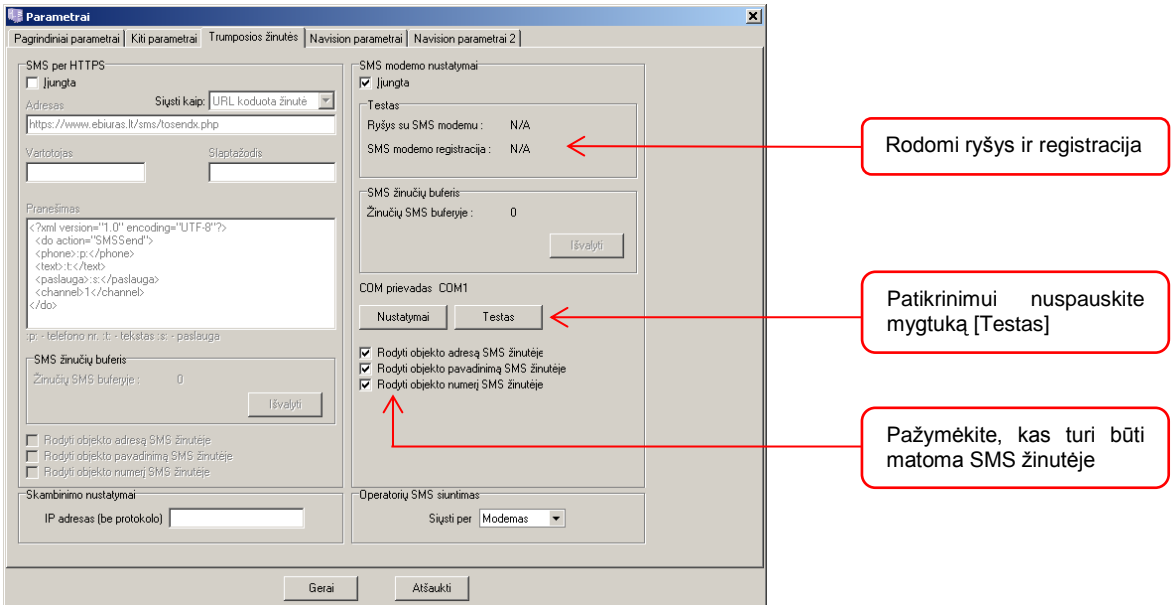

b) Jei siuntimas vykdomas per ryšio operatoriaus SMS žinučių centrą

Jei SMS žinutės bus siunčiamos per SMS centrą, pasirinkite skiltį *SMS per HTTPS* ir įveskite prisijungimo duomenis.

Ryšys su operatoriaus SMS centru paprastai palaikomas internetu. Paprastai ryšys nurodomas per HTTP 80 prievadą, kuris kompiuteryje greičiausiai būna aktyvuotas.

Ryšio operatorius turi pateikti prisijungimo adresą, vardą ir slaptažodį bei siunčiamo pranešimo struktūrą (skirtingi operatoriai kelia skirtingus reikalavimus).

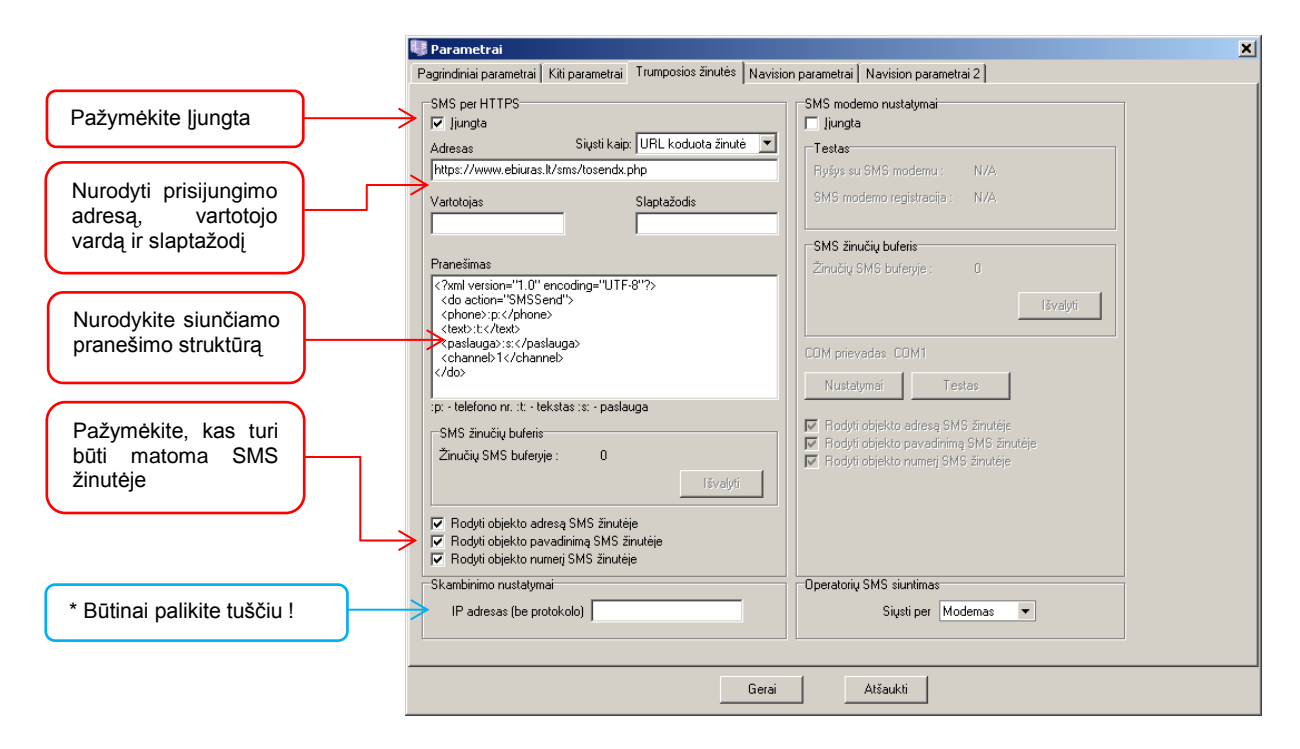

- 1. Programos *Monas MS server* skiltyje *Konfigūracija → Parametrai → Trumposios žinutės* pažymima varnelė Įjungta.
- 2. Nurodomi prisijungimo adresas, vartotojo vardas ir slaptažodis, kuriuos pateikia ryšio operatorius.
- 3. Įvedamas siunčiamo pranešimo struktūros tekstas, kuri pateikia ryšio operatorius.
- 4. Pažymima kas papildomai turi būti matoma SMS žinutės tekste.

## *Monas MS client* dalyje

1. Skiltyje *Duomenys → SMS pavyzdžiai* nurodomi SMS žinučių pavadinimai ir tekstas. Tekste turi būti naudojamos tik lotyniškos raidės. Jei bus nurodytos kitos abėcėlės ženklai, žinutės tekste jos bus praleidžiamos.

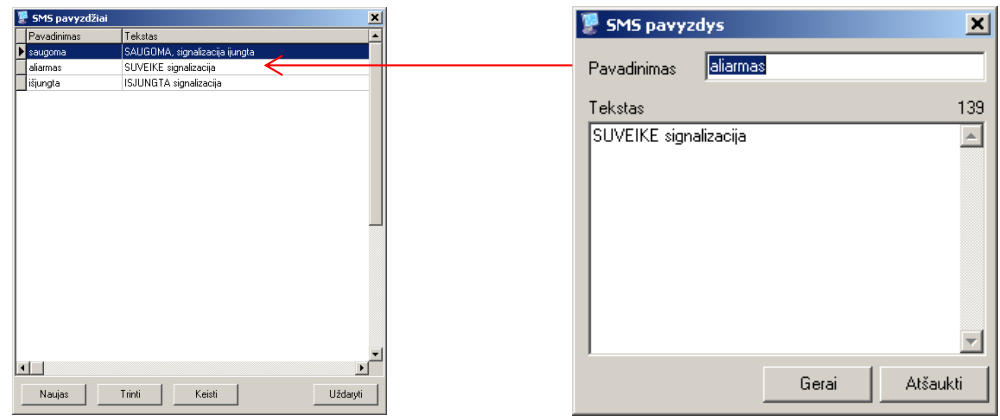

2. Objekto kortelėje skiltyje *Įvykiai* aprašomi pranešimai, kuriuos priėmus bus siunčiamos SMS žinutės. Aprašant pažymima varnelė *Siųsti SMS* ir nurodomas siunčiamos žinutės pavadinimas (pasirenkama iš pateikto sąrašo), nurodomas perdavimo įrenginys.

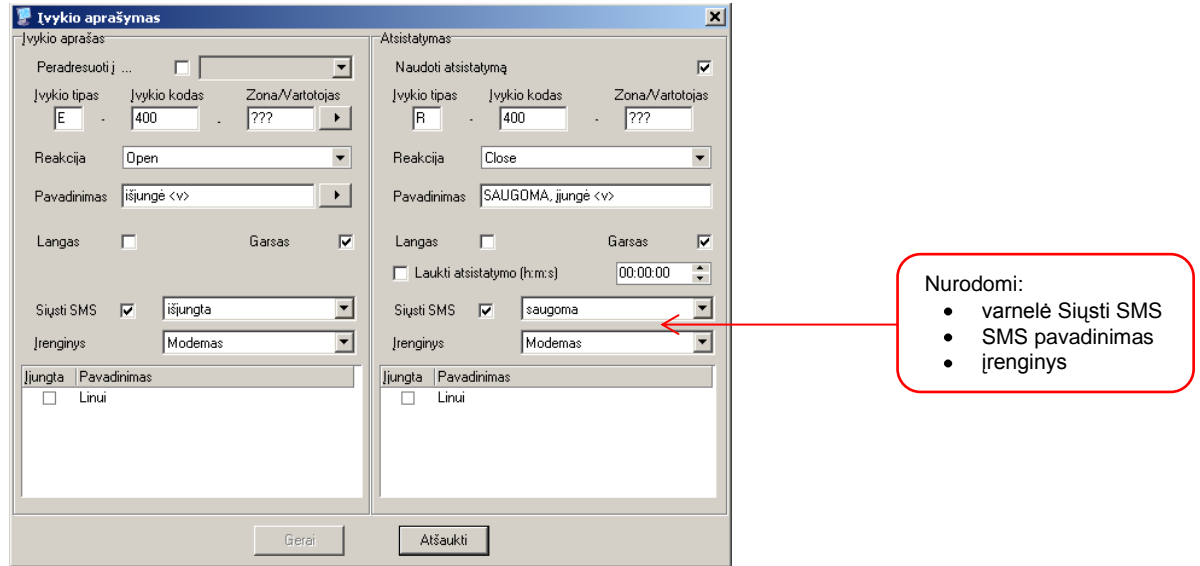

3. Objekto kortelėje skiltyje *Atsakingi asmenys* nurodomi asmenys, jų mobiliųjų telefonų numeriai, į kuriuos bus siunčiamos žinutės ir nurodoma varnelė *Siųsti SMS*.

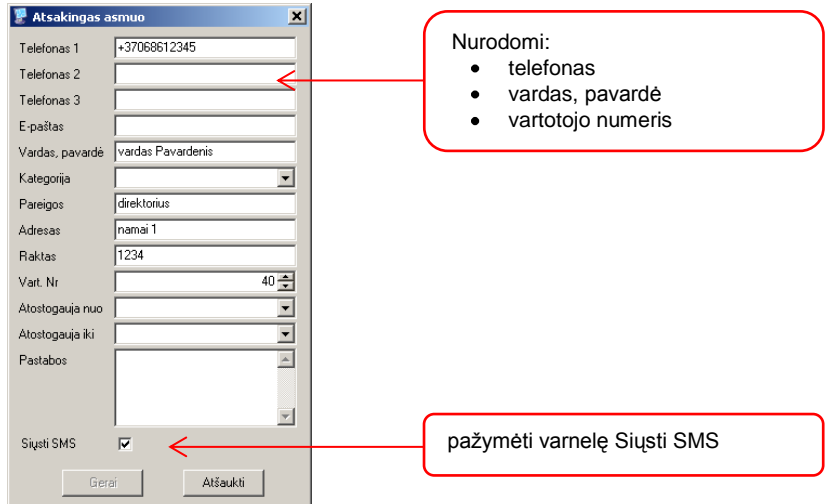

SMS žinutės išsiuntimas

SMS žinutės atsakingiems asmenims bus siunčiamos automatiškai, jei priimtas pranešimas nereikalauja apdorojimo (pvz.: signalizacijos įjungimas ar išjungimas) ir pranešimo langas neatidaromas.

Jei pranešimą reikia apdoroti (pvz.: tai pavojaus ar įsibrovimo pranešimas), SMS žinutė siunčiama nuspaudus mygtuką [Siųsti žinutę]

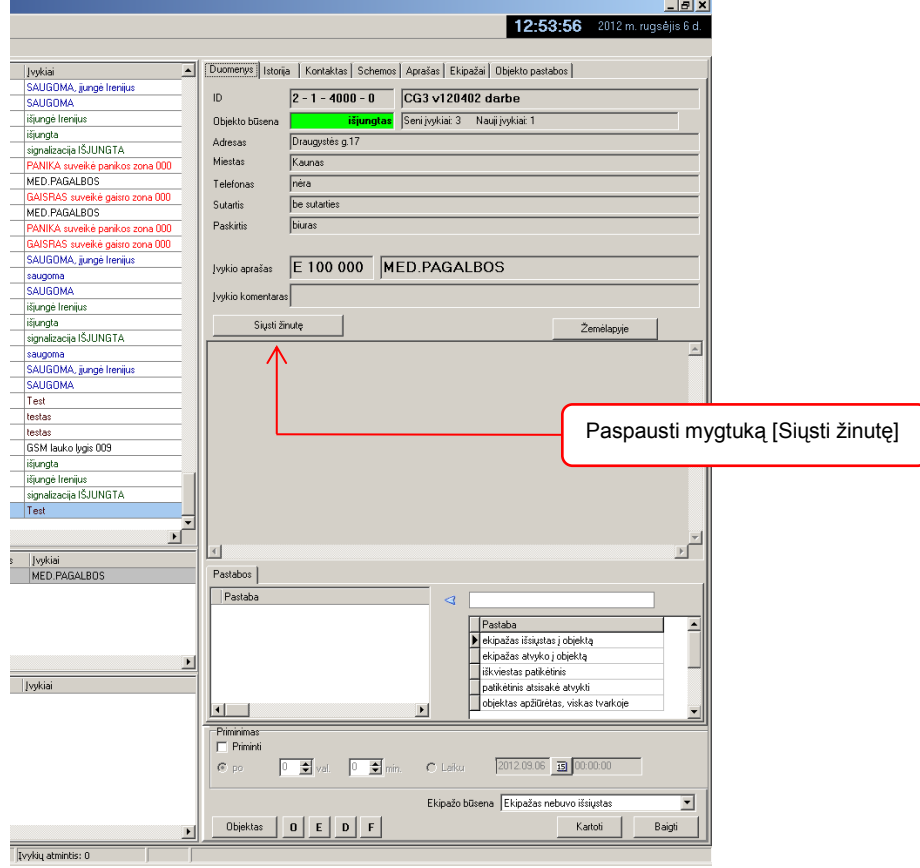